## **10/1.2**

## **De l'AMSTRAD vers le MINITEL**

En attendant de faire profiter l'AMSTRAD des données issues du MINI-TEL, livrons-nous donc à l'opération inverse : transmettre des caractères de l'AMSTRAD vers le MINITEL, ce qui permet toutes sortes d'applications :

Des textes ASCII envoyés sur le connecteur DIN du MINITEL seront affichés sur son écran ou, s'il est « connecté », envoyés en ligne par son modem. Cela permet d'envoyer à tout autre possesseur d'un modem compatible ou d'un simple MINITEL, des fichiers de traitement de texte ou des listings de programmes !

Par ailleurs, un peu comme une imprimante peut être télécommandée par certains « codes de contrôle », le MINITEL peut recevoir une foule d'ordres d'un ordinateur extérieur, via cette fameuse prise DIN. La plupart des touches du clavier peuvent ainsi être « actionnées » par programme, et des fonctions très spéciales peuvent être déclenchées, notamment la connexion, la déconnexion ou le *retournement* du modem (pour faire communiquer directement deux MINITEL).

Pour aller plus loin, il faut apprendre le « langage protocole » dans lequel on peut programmer le MINITEL : cela permet, notamment, de créer des « chemins de données » à l'intérieur même du MINITEL, entre les « blocs » indépendants que sont le clavier, l'écran, le modem, la prise DIN, et même ces fameuses mémoires d'identification si mystérieuses...

Pour raccorder l'AMSTRAD au MINITEL, plusieurs solutions sont envisageables, qui font appel à la fois aux ressources du matériel et du logiciel mais dans des proportions variables.

On pourrait envisager une solution presque entièrement logicielle basée sur l'emploi massif du langage machine : reconfiguré logiciellement, le port d'imprimante pourrait fort bien être affecté au MINITEL.

L'inconvénient serait que l'unité centrale se trouverait complètement monopolisée par la génération des messages série, alors que l'on risque • fort d'avoir besoin de ses services pendant ce temps !

La solution que nous proposons ici est donc essentiellement matérielle : un « périphérique » extérieur reçoit les caractères en parallèle comme

une imprimante, et se charge de les conduire au MINITEL, sur la liaison série, pendant que l'unité centrale se trouve libérée.

Pour ce faire, nous employons un circuit très utilisé en téléinformatique professionnelle mais pas trop onéreux, l'UART modèle AY-3-1015 D de GENERAL INSTRUMENT.

Ce circuit très performant accepte la connexion directe au port d'imprimante des AMSTRAD, et à la prise DIN du MINITEL !

Il reste à lui ajouter, pour arriver au schéma de la figure 1, un oscillateur d'horloge fixant la vitesse de transmission (ici <sup>1</sup> 200 bauds sauf applications particulières).

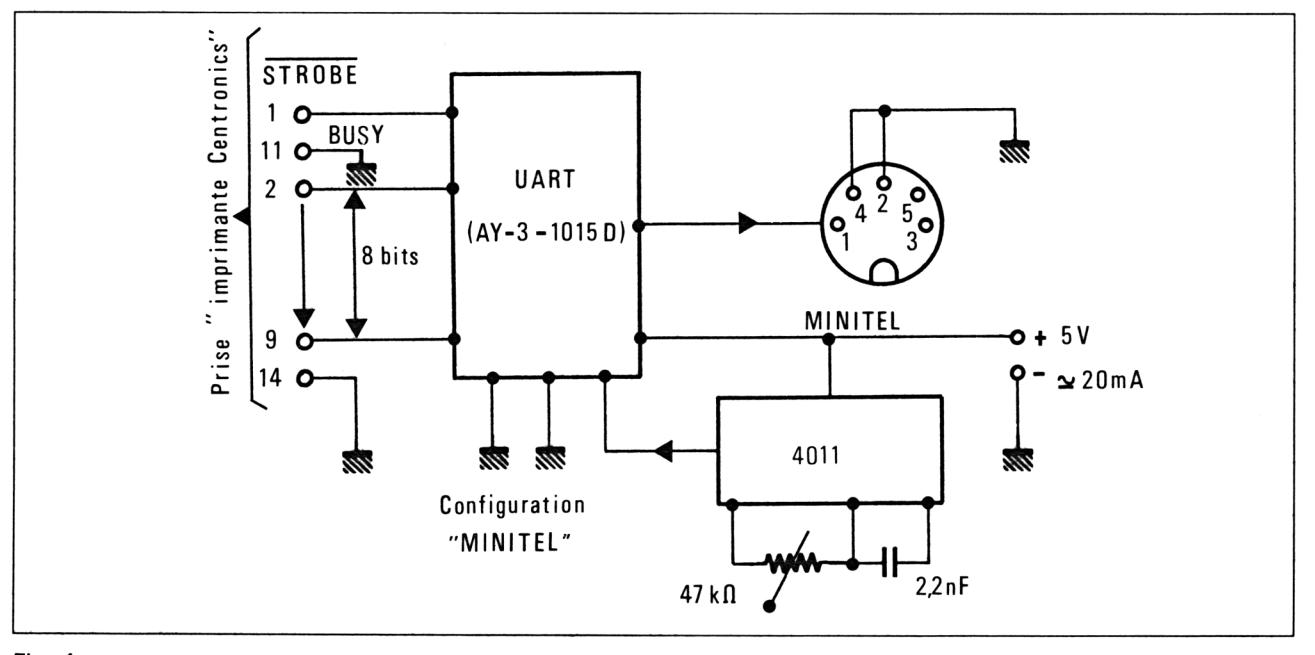

Fig. <sup>1</sup>

Sur le circuit imprimé de la figure 2, un certain nombre de liaisons déterminent les caractéristiques logiques du message série émis, qui doivent être conformes au « protocole » du MINITEL au niveau du nombre de bits, de la parité, etc.

La figure 3 montre qu'une embase DIN est directement implantée sur le circuit imprimé, ce qui permet le raccordement du MINITEL au moyen de tout cordon stéréo muni de deux fiches DIN <sup>à</sup> 5 broches.

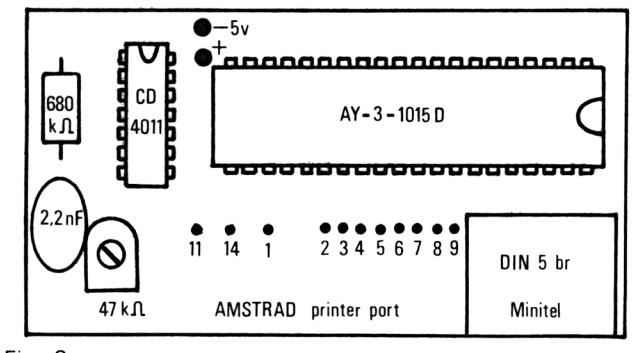

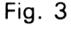

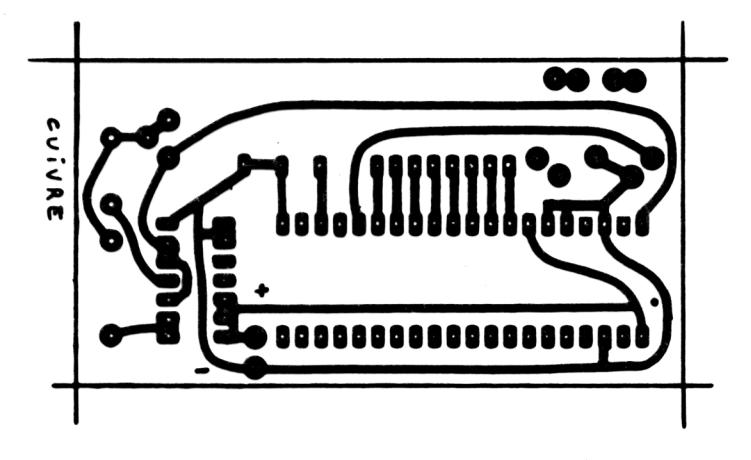

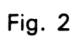

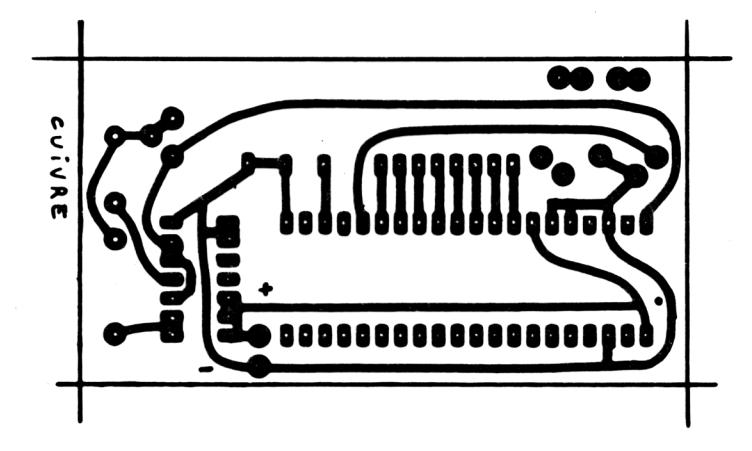

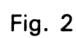

3" *Complément*

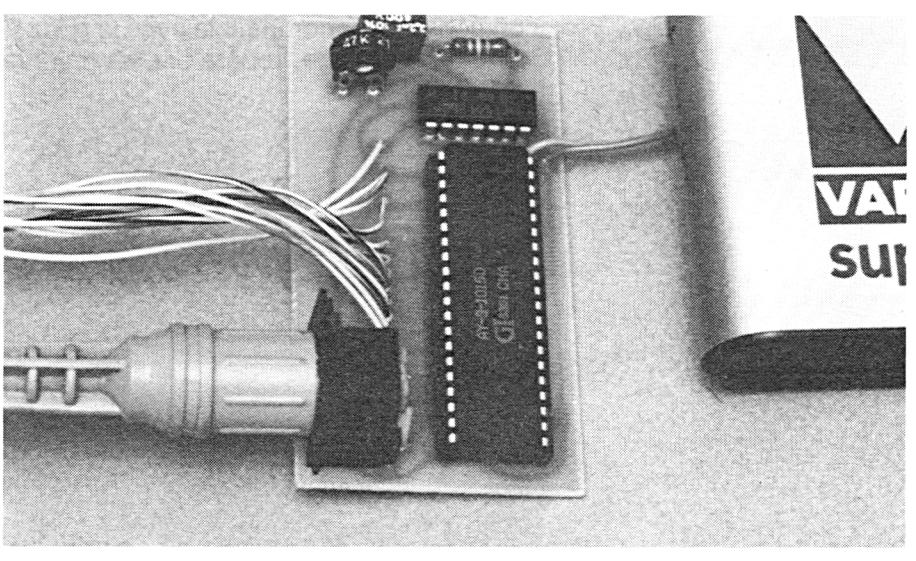

Photo A

 $\sim$ 

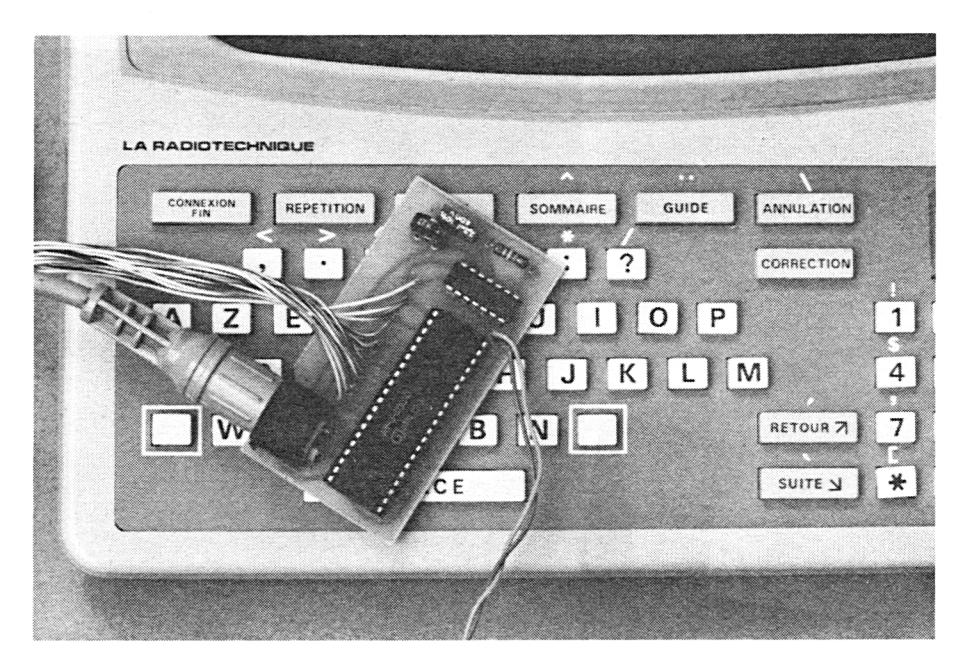

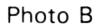

*3<sup>e</sup> Complément*

Côté AMSTRAD, il faut utiliser un câble plat à onze conducteurs, relié à un connecteur compatible avec la prise PRINTER PORT (voir 8/1 page 3 pour le brochage, repéré par les mêmes numéros de contacts sur la figure 3).

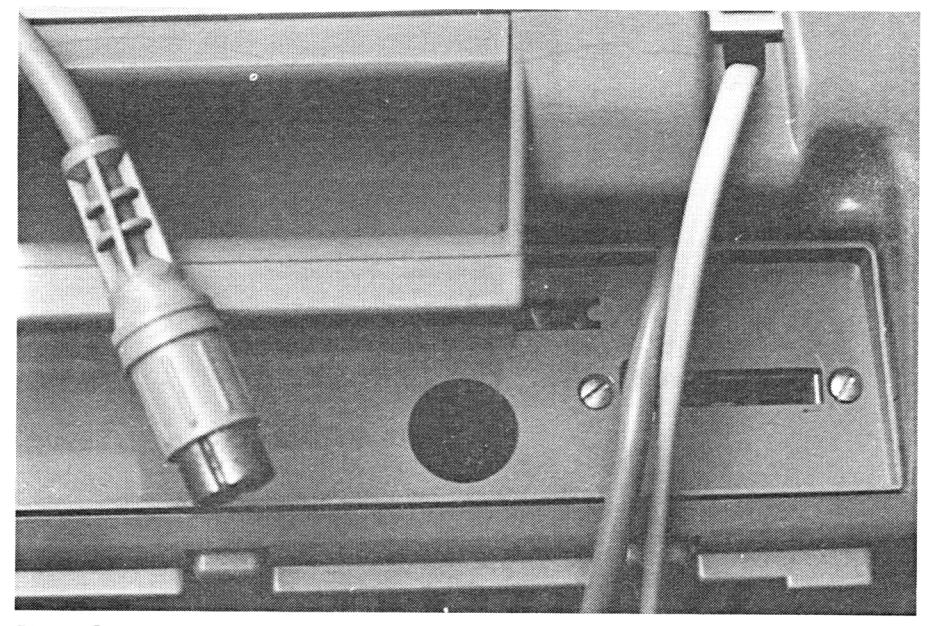

Photo C

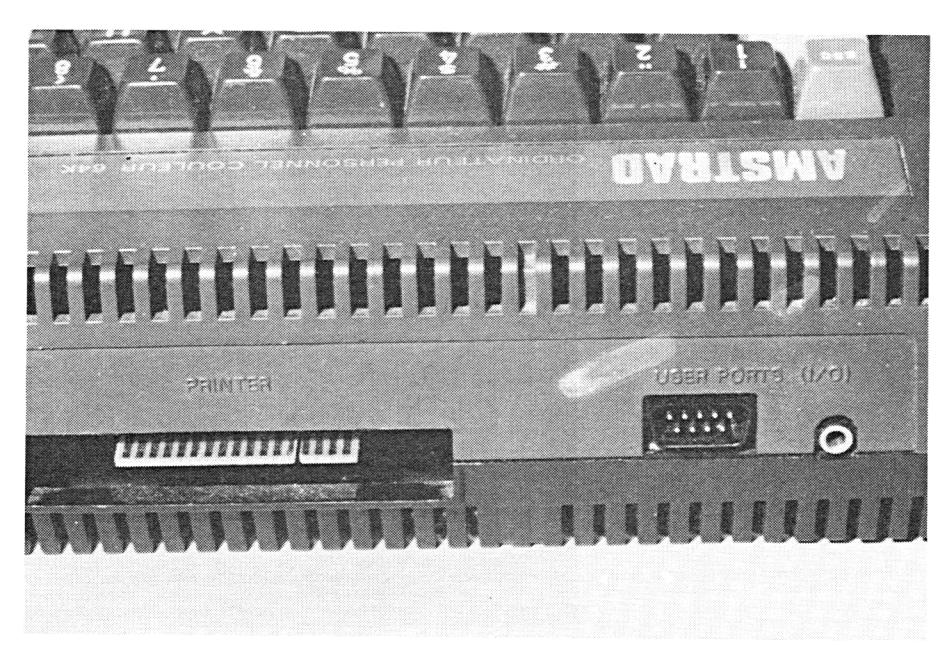

Photo D

Pour mettre ce montage en service, il faut l'alimenter sous 5 V (celui de l'AMSTRAD ou une simple pile de 4,5 V relativement neuve), et le régler avec précision.

Le réglage peut s'effectuer directement sur le MINITEL grâce au petit programme suivant :

10 a\$="AMSTRAD vers MINITEL" 20 FOR f=1 TO LEN(a#) 30 PRINT#8.MID#(a#.f.1); 40 FÜR 9=1 TO 20 50 NEXT 9 Ç0 NEXT f 70 PRINT#© 30 RIJN

Tant que le réglage n'est pas correct, ce logiciel affiche absolument n'importe quoi sur l'écran du MINITEL. Le réglage consiste à tourner lentement le potentiomètre ajustable du module jusqu'à ce que l'écran affiche une belle colonne de :

## AMSTRAD vers MINITEL

Il peut être utile, pendant le réglage, d'arrêter puis de rallumer plusieurs fois le MINITEL pour clarifier l'affichage.

On fignolera ce réglage jusqu'à la perfection : il ne doit pas apparaître un seul caractère erroné dans un écran entier.

Ce réglage est cependant à retoucher en cas de variation de la tension d'alimentation, d'où l'intérêt d'un 5 V bien stabilisé.

Les futures communications de l'AMSTRAD vers le MINITEL utiliseront le principe employé dans ce logiciel : pour transmettre un caractère au MINITEL, il suffit de procéder, sous BASIC ou tout autre langage, comme si on voulait l'imprimer sur papier. Simplement, comme la transmission en série est moins rapide que le remplissage du « buffer » de l'imprimante, il faut attendre un peu entre deux caractères successifs (lignes 40 et 50). Bien évidemment, cette attente peut être mise à profit par l'unité centrale pour exécuter une tâche utile (par exemple aller chercher le prochain caractère à transmettre dans un fichier ou dans la zone programme ou écran).

Tous les caractères ASCII classiques (majuscules, minuscules, chiffres et signes) sont reconnus par le MINITEL, mais pas les codes graphiques ou les « tokens » BASIC propres à l'AMSTRAD.

Par contre, plusieurs codes « ESCAPE » spécifiques au MINITEL permettent de lui transmettre des instructions graphiques au standard « VIDEO-TEX » ou des commandes en *langage protocole.* C'est cette seconde possibilité qui offre un maximum d'applications...